## **Repository Options**

## **Options**

A right-click (long press for mobile) on a content repository will bring up the options available for that repository.

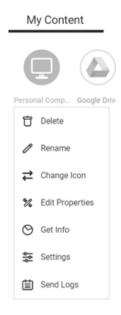

Repository Options

**Delete** – This will delete access to the repository for both the user and all share recipients.

**Rename** – Allows the user to change the name of the repository.

**Change Icon** – Allows the user to change the icon displayed for that repository.

Edit Properties – Allows the user to change the encryption options for that repository.

**Get Info** – Will display the used and available storage capacity for that repository, each of its drives, and for attached USB storage devices.

**Settings** – This will allow the user with administrative credentials to the repository to change the device settings – network settings, proxy settings, and anti-virus settings (for more information see 'Device Settings'.

**Send Logs** – This will allow the user to send a log file to the FileFlex customer support department if requested to aid in problem remediation.